From: Glazier, Billie A. baglazier@uabmc.edu @

Subject: Computer Tip of the Week -- 5 easy ways to move around quicker in Word

Date: March 10, 2022 at 9:37 AM

To: DOPM All Users DOPMAllUsers@uabmc.edu

## 5 easy ways to move around quicker in Word

Brought to you by Lisa Schwaiger

- DOPM HelpDesk Triage and Computer Tech in MT-403

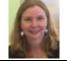

## SITUATION/QUESTION:

What are 5 easy ways to move around quicker in Word?

## SOLUTION/ANSWER:

| hold down Ctrl and press Home        | Go to the beginning of the <b>document</b>     |
|--------------------------------------|------------------------------------------------|
| press Home                           | Go to the beginning of the current <b>line</b> |
| hold down Ctrl and press Down Arrow  | Go down one paragraph                          |
| hold down Ctrl and press Right Arrow | Go one word to the right                       |
| hold down Shift and press F5         | Go to the <b>last edit</b> location            |

And now that you know these, you can guess what the opposite ones are. For example, you can guess how to go one word to the left too.

See more here: <a href="https://www.avantixlearning.ca/microsoft-word/10-great-microsoft-word-navigation-shortcuts-to-save-you-lots-of-time/">https://www.avantixlearning.ca/microsoft-word/10-great-microsoft-word-navigation-shortcuts-to-save-you-lots-of-time/</a>

Note: Many of these also work in other "Office" programs such as Excel and Outlook

Was this helpful? Do you have suggestions for a future Tip of the Week? Do you have any other comments?

Let us know at dopmHelp@uabmc.edu

To see an archive of past Tips of the Week: <a href="https://www.uab.edu/medicine/dopm/dopm-it/weekly-tips">https://www.uab.edu/medicine/dopm/dopm-it/weekly-tips</a>